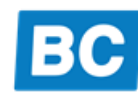

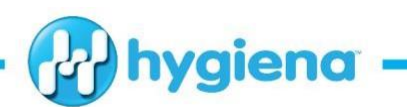

# **¿Qué significa realmente limpio?**

**Verificación rápida de las actividades de limpieza y desinfección mediante ATP**

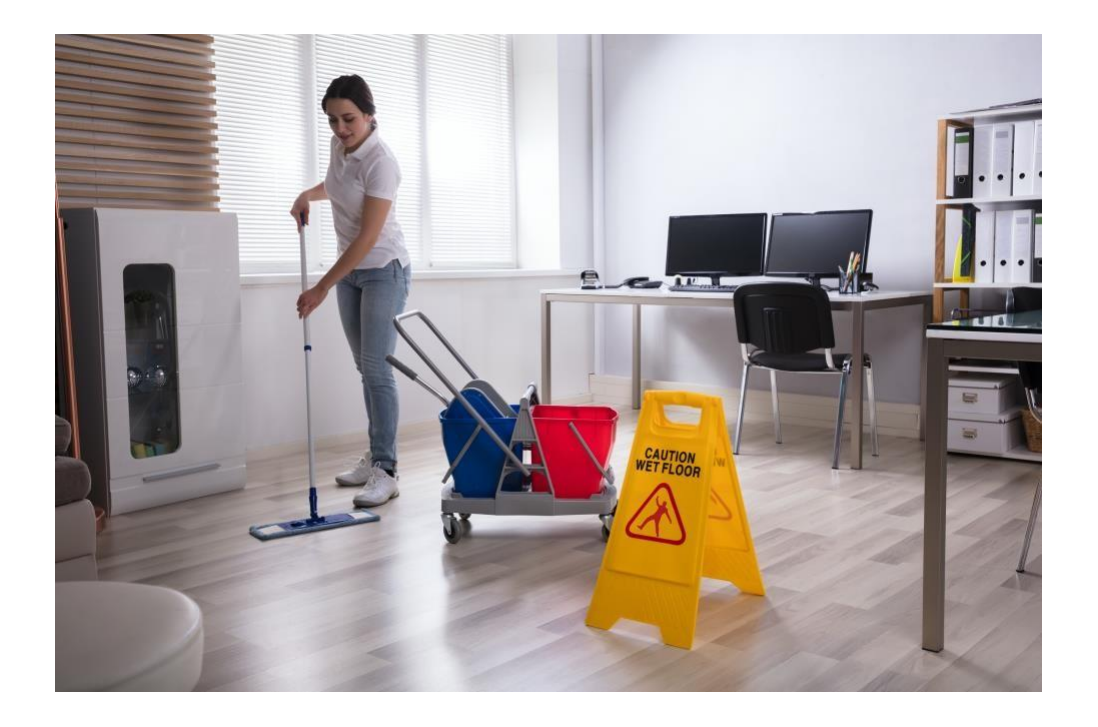

## **Paso 1: Comprender la verificación de la limpieza mediante ATP**

Los sistemas de verificación de limpieza ATP de Hygiena ™ ayudan a los profesionales a alcanzar niveles de limpieza estandarizados óptimos. Estos sistemas utilizan tecnología de bioluminiscencia para identificar y medir el adenosín trifosfato, comúnmente conocido como ATP. Esta medición ayuda a los profesionales a determinar objetivamente desde un nivel microbiológico si una superficie ha sido higienizada correctamente y es segura para su uso, o si requiere una acción correctiva como volver a limpiar.

- **¿Qué es el ATP?** El ATP es la molécula de energía que se encuentra en todas las células vivas y permite que tenga lugar el metabolismo celular. Toda la materia orgánica contiene ATP. En las instalaciones, por ejemplo, de atención médica, la materia orgánica como los fluidos corporales, la sangre y las bacterias que quedan en las superficies pueden convertirse en un punto de contaminación cruzada entre los pacientes y el personal, lo que puede provocar infecciones si no se limpian adecuadamente. Por lo tanto, la detección de ATP en una superficie después de la limpieza es una indicación de la eficacia de la limpieza.

- **¿Qué es la bioluminiscencia?** Los tests de ATP contienen una enzima llamada luciferasa que produce una reacción de bioluminiscencia (productora de luz) cuando entra en contacto con ATP. La luz emitida por la reacción se mide y cuantifica en un luminómetro. La unidad de medida para la luz emitida es Unidades relativas de luz (RLU).

**- Mayor contaminación = mayor RLU.** La cantidad de luz generada por la reacción de bioluminiscencia es directamente proporcional a la cantidad de ATP presente en la muestra. La reacción es inmediata, permitiendo que los resultados se procesen en tiempo real. Los resultados se expresan numéricamente en la pantalla en RLU.

**- ¿Cómo se hace el seguimiento de los resultados de las pruebas?** Los resultados de las pruebas se pueden seguir en su luminómetro y en el software por ubicación, plan o usuario. Esta información permite a los usuarios asociar claramente los resultados con la ubicación específica, o el grupo de ubicaciones evaluadas, y quién realizó las pruebas.

hygiena.com

V 1.01 05/052020

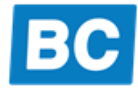

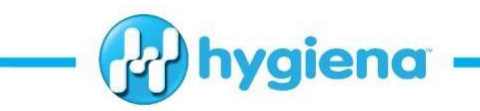

**Ubicaciones:** Las ubicaciones son los puntos donde se toma la muestra, de los cuales se toma una muestra para la prueba. Estas son superficies que son muy utilizadas. Un ejemplo de ubicación es la "manija de una puerta".

**Planes:** Los planes de muestreo son grupos de ubicaciones que se prueban una tras otra, se agrupan o se prueban en un día o sitio específico. Un ejemplo de un plan es, "Edificio 1 - Primer piso". Aunque no es obligatorio, los Planes son útiles para analizar datos al generar informes dentro de SureTrend.

**Usuarios:** Los usuarios son las personas que usan el luminómetro y realizan las pruebas o los responsables de la limpieza. Un ejemplo de un usuario es, por ejemplo "Juan Fernández".

## **Paso 2: Establecer los límites de RLU e identificar las ubicaciones.**

Su luminómetro, por defecto, viene con límites superior e inferior predeterminados para identificar los resultados. Los valores inferiores al límite inferior significan "Pasa"; los resultados superiores al límite superior significan "Falla" y los resultados entre los límites inferior y superior son "Precaución". Estos límites predeterminados se basan en años de datos y estudios de terceros. A continuación, hay ejemplos de límites de RLU para cada luminómetro. Le recomendamos que determine sus propios límites personalizados según las instrucciones que le detallamos a continuación.

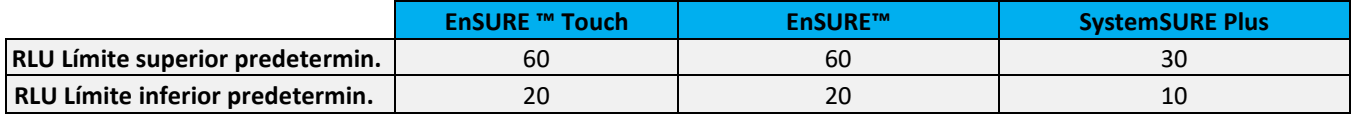

#### **Establecer límites de RLU**

Establecer los límites apropiados de RLU es una parte fundamental de un programa ATP exitoso. Los límites de RLU pueden ser diferentes en función de cada tipo de superficie. Aunque los luminómetros están configurados con los límites predeterminados, Hygiena recomienda que se determinen los límites del para cada tipo de superficie.

Para determinar el límite inferior de RLU: Calcule el promedio de RLU para cada ubicación en función de los resultados de 5 a 10 prueba después de la realización de la limpieza. El límite inferior de RLU debe establecerse con el promedio de estos resultados.

Hay dos opciones para determinar el límite superior:

- 1. Multiplica el límite inferior por 3.
- 2. Determine la desviación estándar de los resultados de la prueba, multiplique la desviación estándar por 3 y agregue esto al límite inferior.

*Nota: Al establecer los límites superior e inferior, es importante tener en cuenta el tipo de superficie y su estado. Las superficies más viejas y picadas (superficies de acero inoxidable más antiguas) pueden ser más difíciles de limpiar y obtener valores bajos de RLU que las superficies más nuevas y sólidas (mostradores nuevos de acero inoxidable).*

#### **Ubicaciones sugeridas**

Pulsadores del ascensor Escritorios Sillas Manijas de puerta **Interruptores de luz Teclados / Ratones** de luz Teclados / Ratones Asa del refrigerador Tablas de áreas comunes Buzones / Bandejas Superficies de baño Superficies de la lavandería Pasamanos

### **Paso 3: realizar una prueba -** *Lea las instrucciones del producto para más detalles*

La ejecución de una prueba ATP en un sistema de verificación de limpieza se puede realizar siguiendo estos pasos:

1. Encienda su luminómetro y tome la cantidad deseada de hisopos de prueba ATP.

V 1.01 05/052020 hygiena.com

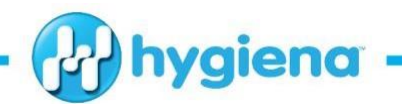

- 2. Toma de muestra: retire el hisopo del tubo y frote un área de 10 x 10 cm en la superficie deseada. Luego vuelva a introducir el hisopo en el tubo.
- 3. Activación del hisopo: rompa la válvula de presión en la parte superior del dispositivo doblándola hacia adelante y hacia atrás y presione el bulbo para expulsar el líquido hacia el tubo. Agite el tubo durante 5 segundos para permitir que el líquido entre en contacto con la punta del hisopo.
- 4. Medición: si ha grabado los planes y ubicaciones en el equipo, seleccione la ubicación deseada. Introduzca el hisopo en la cámara de lectura y cierre la tapa. Sostenga el luminómetro en posición vertical y presione "OK" para iniciar la lectura. Una vez que se haya completado la cuenta en la pantalla, los resultados de las pruebas se mostrarán en la pantalla.

## **Ejemplo de valores aceptables de RLU para áreas de alto contacto:**

Se realizó un estudio en un centro para personas de la tercera edad para evaluar la limpieza con los sistemas de verificación de limpieza ATP de Hygiena en los que se recolectaron más de 200 muestras de ATP antes y después de la limpieza. Las superficies se limpiaron a niveles aceptables (los resultados en SystemSURE plus <50 RLU se consideran aceptables en un entorno de atención médica sin quirófano).

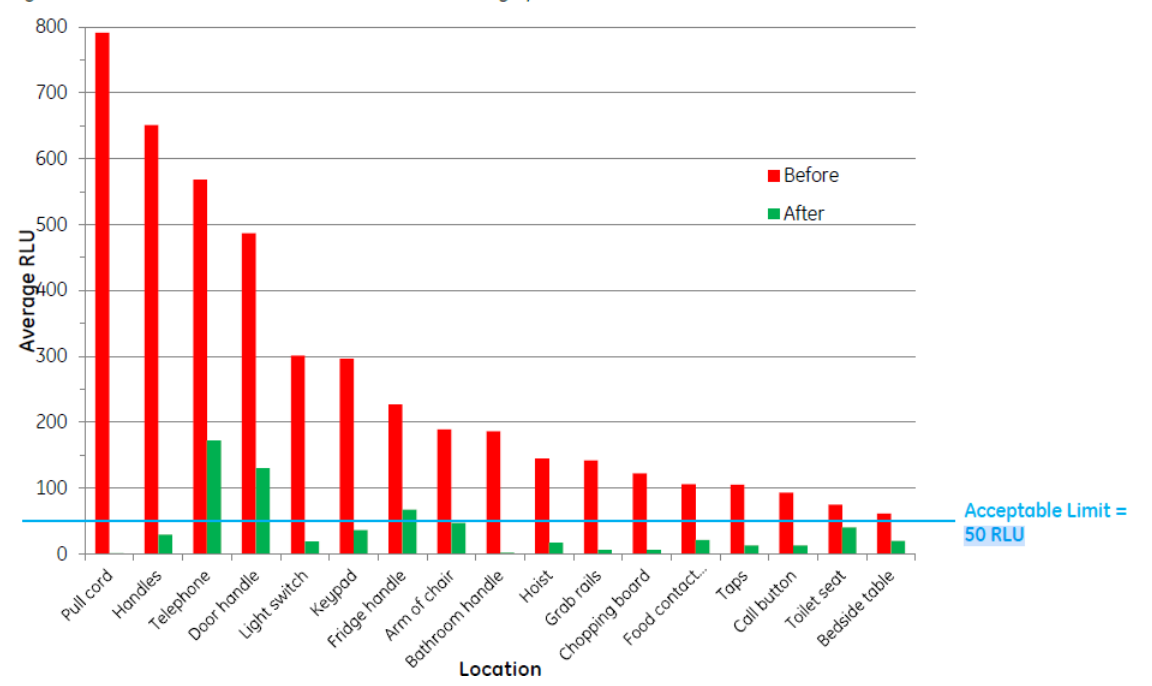

Figure 1: Effect of Intervention on Cleanliness Levels by Specific Location

Videos Tutoriales

- [Lista de reproducción de videos de pruebas ATP](https://www.youtube.com/playlist?list=PL4ogy1NbREQM6M4CIof4hAJOersuJ38wo)
- [EnSURE Touch Video Playlist](https://www.youtube.com/playlist?list=PL4ogy1NbREQMCRsGJbfFNSKm9cWt4anDe)
- [Guía de video de EnSURE y SystemSURE Plus](https://www.youtube.com/watch?v=R9d7WnzFit4)
- [Configuración de la lista de reproducción de videos SureTrend 4](https://www.youtube.com/playlist?list=PL4ogy1NbREQN6VBOQogVjbORs-NX9lBtY)

hygiena.com

V 1.01 05/052020